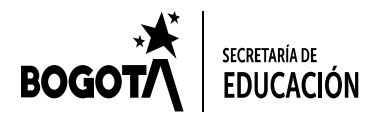

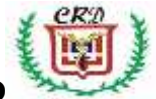

### **ASIGNATURA: INFORMÁTICA GRADO OCTAVO SEDE A** *GUÍA DE TRABAJO No. 1 DOCENTE: FABIO MORENO*

Responda cada una de las siguientes preguntas:

1. ¿Cuál es la estructura básica que utiliza HTML para crear una página Web? ¿Qué es una etiqueta? ¿Qué significa cada línea del código?. ¿Qué elementos tiene una página web?

### **Práctica Inicial en HTML**

<marquee>Este texto se mueve de derecha a izquierda</marquee> <marquee direction="up">Este texto se mueve de abajo hacia arriba</marquee> <marquee direction="down" width="250" height="200" behavior="alternate" style="border:solid"> <marquee behavior="alternate"> Este texto rebotará dentro de la marquesina. </marquee> </marquee> **Practica No. 1 de HTML AÑADIR COMENTARIO NO VISIBLE** <html> <head> <title> **Comentarios** </title> </head> <body> Textos fundamentales para diseño y construcción de una página web:<p> <!-- Voy a añadir un sangrado --> <blockquote> **ADDE Texto en negrita</b><br>** <i>Texto en letra cursiva</i><br> <u>Texto subrayado</u> </blockquote> </body>

</html>

### **Practica No. 2 de HTML**

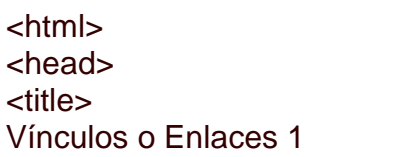

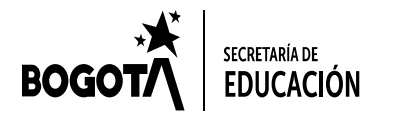

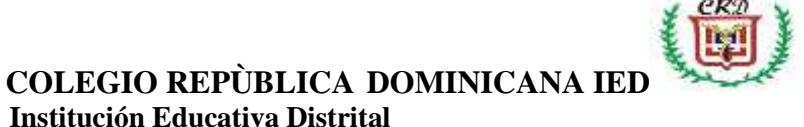

</title> </head> <body> <center> <a href="index.htm"> Ir al inicio o página principal </a> </center> </body> </html> **Practica No. 3 de HTML** <html> <head> <title> Sangrados múltiples </title> </head> <body> Este texto está justificado a la izquierda. <blockquote> <blockquote> <blockquote> Éste está más sangrado </blockquote> </blockquote> </blockquote> Éste vuelve a estar justificado a la izquierda. </body> </html>

#### **Practica No. 4 de HTML**

<html> <head> <title> Marco de la izquierda con enlace </title> </head> <body bgcolor="#dfdfdf"> <a href="enlace.html" target="principal"> enlace </body> </html>

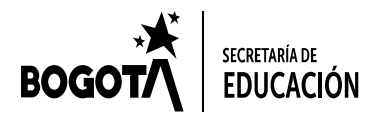

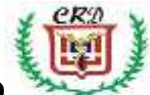

**Practica No. 5 de HTML**

<html> <head> <title> Formulario 3 </title> </head> <body> <form action="mailto:login@servidor.es" method="post" enctype="text/plain"> <table align="center"> <tr> <td width="50%" align="right"> Escribe tus comentarios:  $<$ /td $>$ <td width="50%" alignn="left"> <textarea name="Comentarios" cols="30" rows="5"> </textarea>  $\lt$ /td $>$  $\langle tr \rangle$  $<$ tr $>$ <td width="50%" align="right"> <input type="submit" value="Enviar">  $\lt$ /td $>$ <td width="50%" align="left"> <input type="reset" value="Borrar">  $\langle t \, ds \rangle$  $\langle tr \rangle$ </table> </form> </body> </html>

**Practica No. 6 de HTML**

<html> <head> <title> Tablas 6 </title> </head> <body> <table border align="center" width="30%"

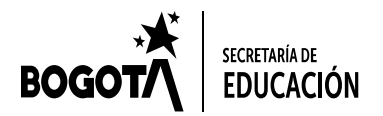

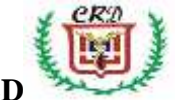

**COLEGIO REPÙBLICA DOMINICANA IED Institución Educativa Distrital**

```
bgcolor="#ffcccc">
<caption>Éste es el título de la tabla</caption>
 <tr><td colspan="4">&nbsp;</td>
 </tr><tr><td rowspan="2" width="25%">&nbsp;</td>
    <td width="25%">&nbsp;</td>
    <td width="25%"> </td>
    <td width="25%"> </td>
 \langle tr \rangle<tr><td>&nbsp;</td>
    <td colspan="2">&nbsp;</td>
 \langle tr \rangle</table>
</body>
</html>
                            Practica No. 7 de HTML
<html>
<head>
<title>
Tablas 7
</title>
</head>
<body>
<table border align="center" width="50%"
            bgcolor="#ffcccc">
<caption>Ejemplo de celdas de cabecera</caption>
 <tr><th>Nombre</th>
    <th>Apellido 1</th>
    <th>Apellido 2</th>
 \langle tr \rangle<tr><td width="25%">José</td>
    <td width="25%">Pérez</td>
    <td width="25%">Pérez</td>
 \langle tr \rangle<tr><td>Luis</td>
```
<td>Román</td>

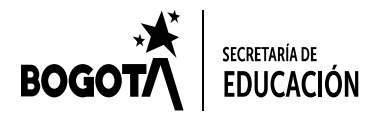

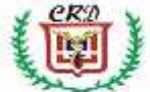

<td>Sánchez</td>  $<$ /tr $>$ 

</table> </body>

</html>

### **Practica No. 8**

<html> <head> <title>Marco superior</title> </head> <body bgcolor="#0066cc"> <font color="#ffffff"> <center> <h1>mi sitio web</h1> </center> </font> </body> </html>

# **Practica No. 9 de HTML**

# **Parte A**

<html> <head> <title>Marco superior</title> </head> <body bgcolor="#0066cc"> <font color="#ffffff"> <center> <h1>DISEÑO DE MI PAGINA WEB</h1> </center> </font> </body> </html>

# **PARTE B**

<html> <head> <title>Marco de la izquierda con enlace</title> </head> <body bgcolor="#dfdfdf"> <a href="enlace.html" target="principal">

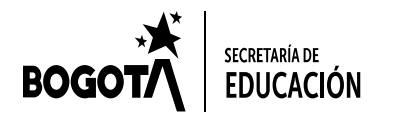

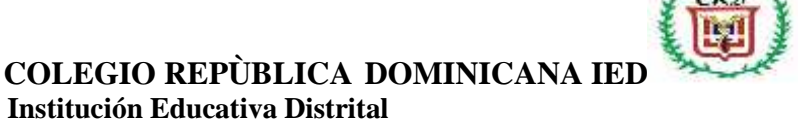

enlace </body> </html>

# **PARTE C**

```
<html>
<head>
<title>Fila superior y dos columnas</title>
</head>
<frameset rows="15%,*">
<frame src="titulo.html">
   <frameset cols="20%,*">
   <frame src="indice.html">
   <frame src="saludo.html" name="principal">
   </frameset>
</frameset>
</html>
```
#### **PARTE D**

<html> <head> <title>Las dos filas</title> </head> <frameset rows="15%,\*"> <frame src="titulo.html"> <frame src="resto\_espacio"> </frameset> </html>

### **PARTE E**

<html> <head> <title>Marco superior</title> </head> <body bgcolor="#0066cc"> <font color="#ffffff"> <center> <h1>mi sitio web</h1> </center> </font> </body>

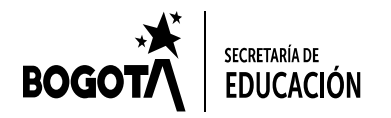

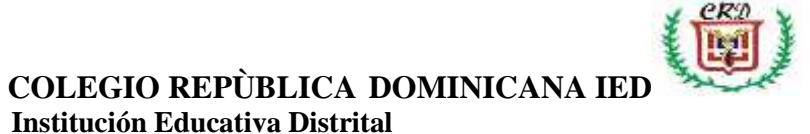

#### </html>

### **PARTE F**

<html> <head> <title>Marco de la izquierda con enlace</title> </head> <body bgcolor="#dfdfdf"> <a href="enlace.html" target="principal"> enlace </body> </html>

### **PARTE G**

<html> <head> <title>Marco de la derecha</title> </head> <body bgcolor="#ff9999"> <center>  $<$ h1 $>$ Bienvenido a mi página web  $<$ /h1> </center> </body> </html>

#### **PARTE H**

<html> <head> <title>Documento a cargar en principal</title> </head> <body bgcolor="#ffcccc"> <center>  $<$ h2 $>$ Has pulsado el enlace correctamente </h2> </center> </body> </html>

### **PARTE H**

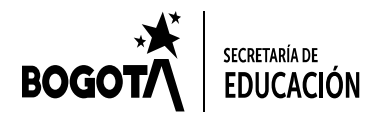

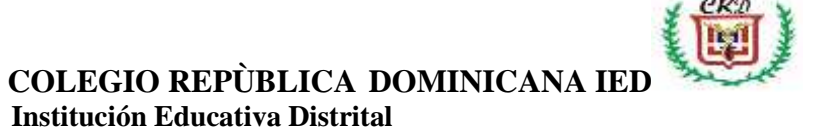

```
<html>
<head>
<title>Fila superior y dos columnas</title>
</head>
<frameset rows="15%,*">
<frame src="titulo.html">
   <frameset cols="20%,*">
   <frame src="indice.html">
   <frame src="saludo.html" name="principal">
   </frameset>
</frameset>
</html>
```